## Banco de Dados de Caracterização Ambiental Planilha de carregamento de dados Instruções Gerais

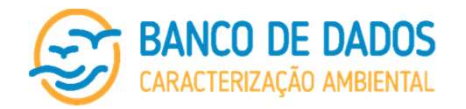

## Instruções gerais para carregamento de dados através da planilha modelo

- 1. Não modifique o conteúdo da primeira linha da planilha de carregamento de dados.
- 2. Siga as orientações da planilha de atributos para identificar que informação deve ser inserida em cada coluna da planilha de carregamento de dados.
- 3. Os resultados de diferentes estações, diferentes amostras, diferentes réplicas ou diferentes profundidades devem ser inseridos cada um em uma linha, acompanhados das informações correspondentes.
- 4. Células que contenham valores numéricos devem ser preenchidas apenas com números, separados por ponto, quando for o caso. Não use vírgula! Vírgulas são reconhecidas nos campos numéricos do banco de dados, mas caso você tenha utilizado ponto para separação de milhar, gerará erro.
- 5. Nos casos em que um campo seja obrigatório e deva ser preenchido por valores numéricos o sistema não aceitará que a célula seja deixada em branco. O valor "0.00" deverá ser inserido.
- 6. Não deixe de observar a quantidade de casas decimais previstas na coluna "formato com dado" da planilha de atributos. A quantidade de casas decimais deverá ser a mesma prevista.
- 7. Os resultados inseridos devem estar exatamente da mesma forma como foram apresentados nos laudos e/ou no relatório (quando o laudo não estiver disponível), tanto no que se refere à quantidade de casas decimais quanto no que se refere à unidade.
- 8. Quando do preenchimento de datas, utilize o calendário gregoriado, separando dia (2 algarismos), mês (2 algarismos) e ano (4 algarismos) com uma barra "/" (por exemplo, XX/XX/XXX).
- 9. Quando do preenchimento de hora, utilize o formato 24h (sem separação "AM" ou "PM"), sempre com 2 algarismos representando a hora e 2 algarismos representando os minutos, separado por dois pontos (por exemplo, hh:mm), considerando a hora local.
- 10. Nos casos em que o campo deva ser preenchido com "sim" e "não", utilize apenas letras minúsculas e não deixe de considerar a acentuação. Sendo este campo obrigatório, qualquer outra resposta será considerada como erro pelo sistema.
- 11. Nos casos em que o campo seja obrigatório e deva ser preenchido por valores alfa-numéricos, no caso da inexistência de informação, siga exatamente o que está previsto na coluna "formato sem dados" da planilha de atributos.
- 12. No caso de um campo não obrigatório e alfa-numérico, o sistema aceitará que a célula seja deixada em branco, mesmo que o previsto na coluna "formato sem dados" da planilha de atributos indique "NA" ou "-".
- 13. Nas planilhas qualitativas de biota, na coluna de grupos, somente serão aceitos pelo sistema preenchimentos exatamente iguais aos apresentados na tabela a seguir.
- 14. Aqueles parâmetros cujos resultados permitem uma comparação direta com as diretrizes norteadoras consideradas pelo sistema (vide manual) estarão submetidos a formatação condicional na planilha de carregamento. Aqueles acima dos valores de referência serão grifados, assim como serão grifadas as unidades diferentes daquelas previstas pelo sistema.
- 15. Existem parâmetros de recusa de planilhas pelo sistema do banco de dados. Estes parãmetros são:
	- a. coordenadas fora do polígono definido para o projeto;
	- b. data fora do período definido para o esforco do projeto:
	- c. caracteres especiais ou alfa-numéricos inseridos em células cujo formato com dado é definido como numérico;
	- d. grupos taxonômicos nas planilhas de dados qualitativos de biota fora da listagem padrão (a seguir);
	- e. inexistência de dados em campos de preenchimento obrigatório; e
	- f. campos obrigatórios cujo formato previsto na coluna "formato sem dados" seja "NA" preenchido de qualquer outra forma, dentre outros.

Em caso de dúvidas, que não consigam ser sanadas através destas instruções gerais, das planilhas de atributos e do manual do banco de dados, entre em contato com a equipe de suporte.